# 04. Rejestracja DOI w systemie DataCite

### Podstawowe informacje

[DOI](https://pl.wikipedia.org/wiki/DOI_(identyfikator_cyfrowy)) (ang. digital object identifier) – cyfrowy identyfikator dokumentu elektronicznego, który w odróżnieniu od identyfikatorów URL nie zależy od fizycznej lokalizacji dokumentu, lecz jest do niego na stałe przypisany.

[DataCite](https://datacite.readme.io/) - międzynarodowa organizacja typu not-for-profit, której założeniem jest ulepszenie cytowania danych w celu:

- ułatwienia dostępu do danych naukowych w internecie,
- wzrostu akceptacji danych naukowych jako sprawdzonych oraz wkładu w zapisach naukowych,
- wsparcia archiwizacji danych, która umożliwi weryfikację wyników oraz użycie ich w przyszłości.

## Konfiguracja DOI

Przed przystąpieniem do rejestracji obiektów w systemie DataCite należy skonfigurować system dLibra. Proces konfiguracji został przedstawiony w dodatku: [Konfiguracja DOI](https://docs.psnc.pl/display/DLI6/Konfiguracja+DOI).

## Informacje ogólne dotyczące rejestracji

- Każdy obiekt może zostać zarejestrowany w systemie DataCite (normalny, planowany oraz grupowy). Należy jednak pamiętać o tym, że w przypadku obiektów z treścią (normalnych) muszą one być opublikowane i przypisane do kolekcji. W przeciwnym wypadku rejestracja nie będzie wykonana (lub numer DOI będzie nieaktywny - jeśli wcześniej był już zarejestrowany).
- $\bullet$ Generowane identyfikatory mają następującą postać: prefix/id\_obiektu np.: 10.0855/122493, gdzie prefix - jest przypisanym ciągiem znaków przypisanym dla danej instytucji w systemie DataCite, id\_obiektu - jest to wewnętrzny identyfikator obiektu w systemie dLibra.

## Rejestracja w systemie DataCite

### Rejestracja DOI w trakcie tworzenia nowego obiektu

Każdy tworzony od podstaw obiekt może mieć automatycznie zarejestrowany DOI w systemie DataCite. Rejestracja jest możliwa dla obiektów normalnych, grupowych oraz planowanych. Dodawanie nowych obiektów zostało opisane w rozdziale dotyczącym [typowych zadań redaktora.](https://docs.psnc.pl/display/DLI6/03.+Typowe+zadania+redaktora) Aby wykonać rejestrację DOI musimy zaznaczyć opcję "Zarejestruj DOI" w odpowiednim kroku kreatora dodawania obiektu. W przypadku obiektu planowanego oraz obiektu normalnego jest to krok "Podaj informacje ogólne o obiekcie", natomiast w przypadku obiektu grupowego: "Podaj nazwę i opis obiektu grupowego".

### Kreator nowego obiektu

Pomoc

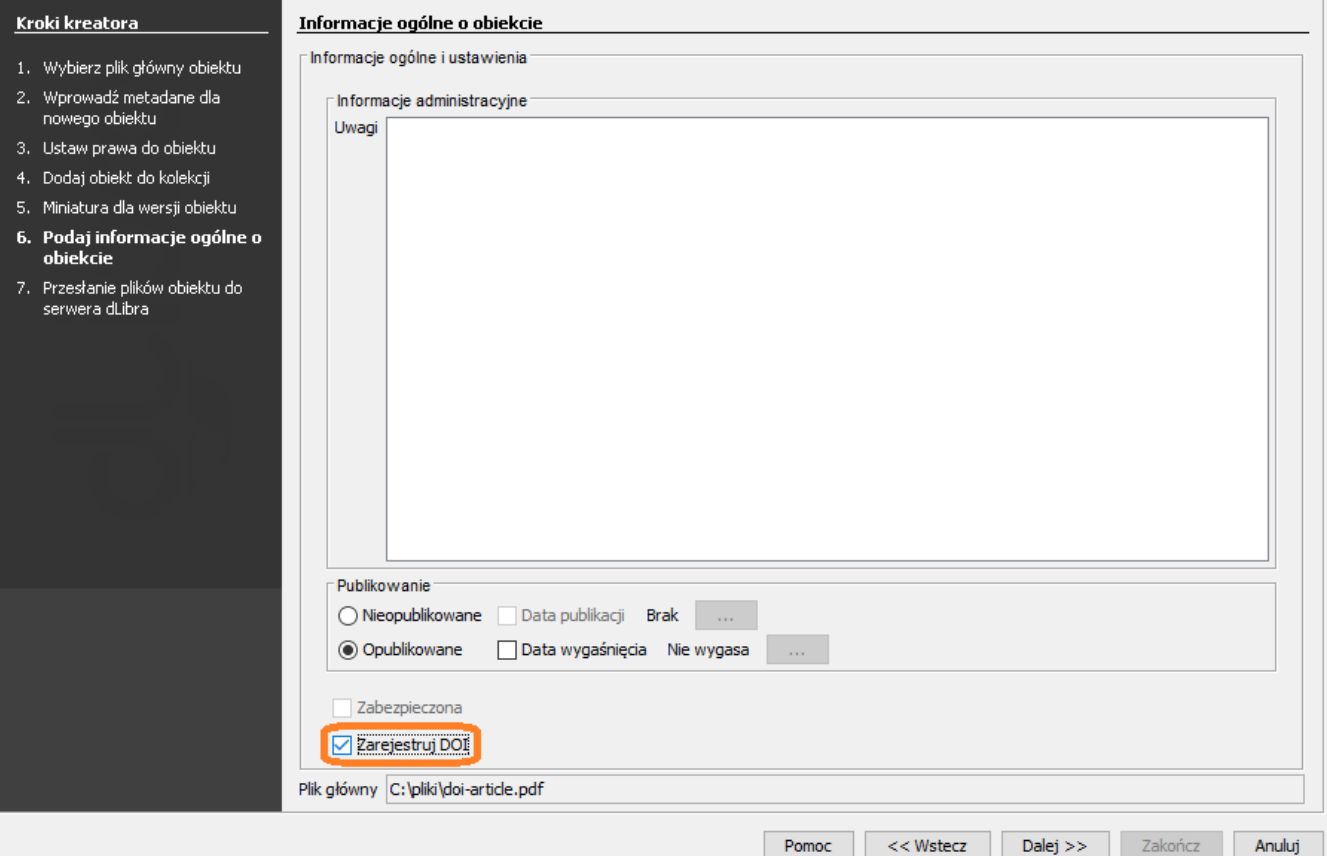

Opcja "Zarejestruj" DOI podczas tworzenia obiektu normalnego.

### Kreator noweego obiektu planowanego

Pomoc

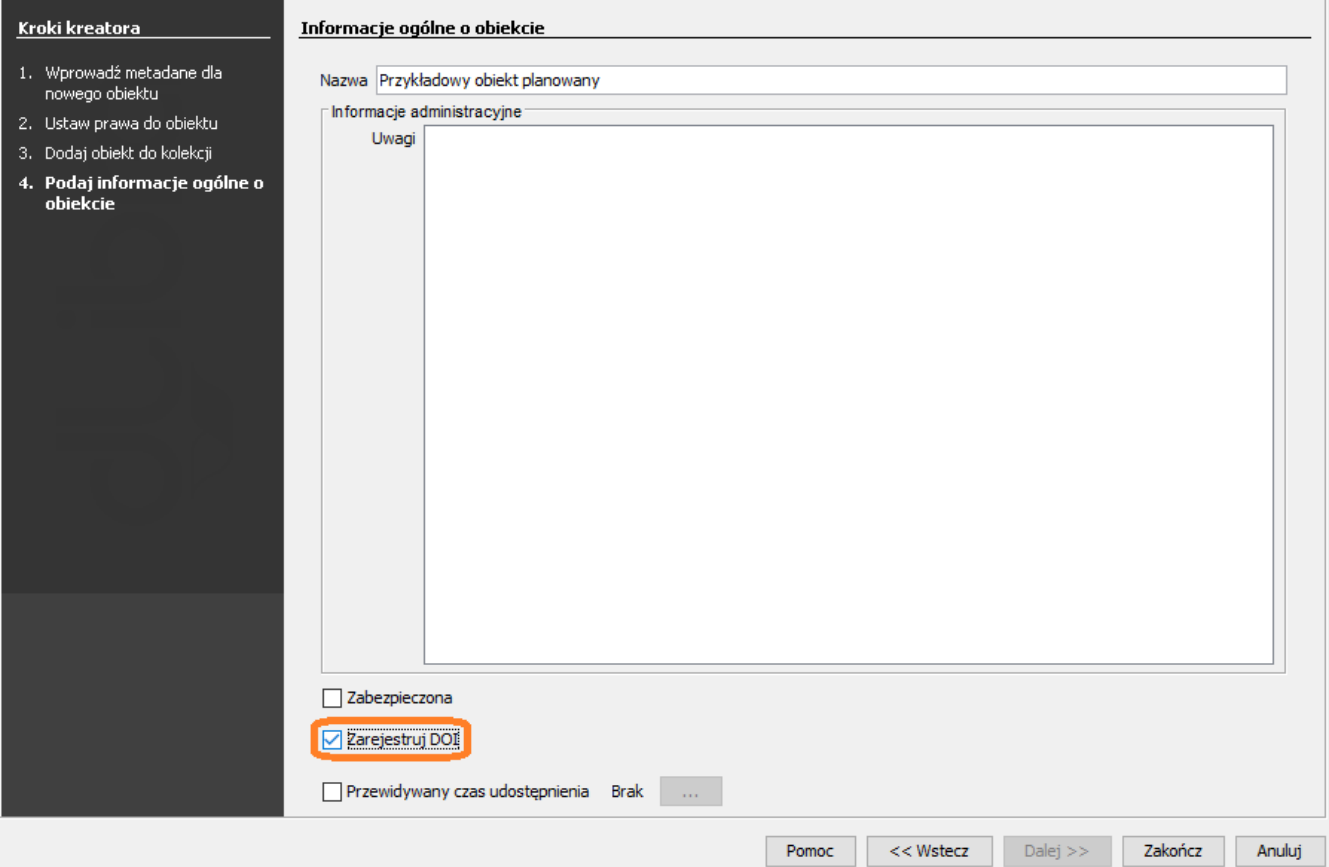

Opcja "Zarejestruj" DOI podczas tworzenia obiektu planowanego.

#### Kreator nowego obiektu grupowego

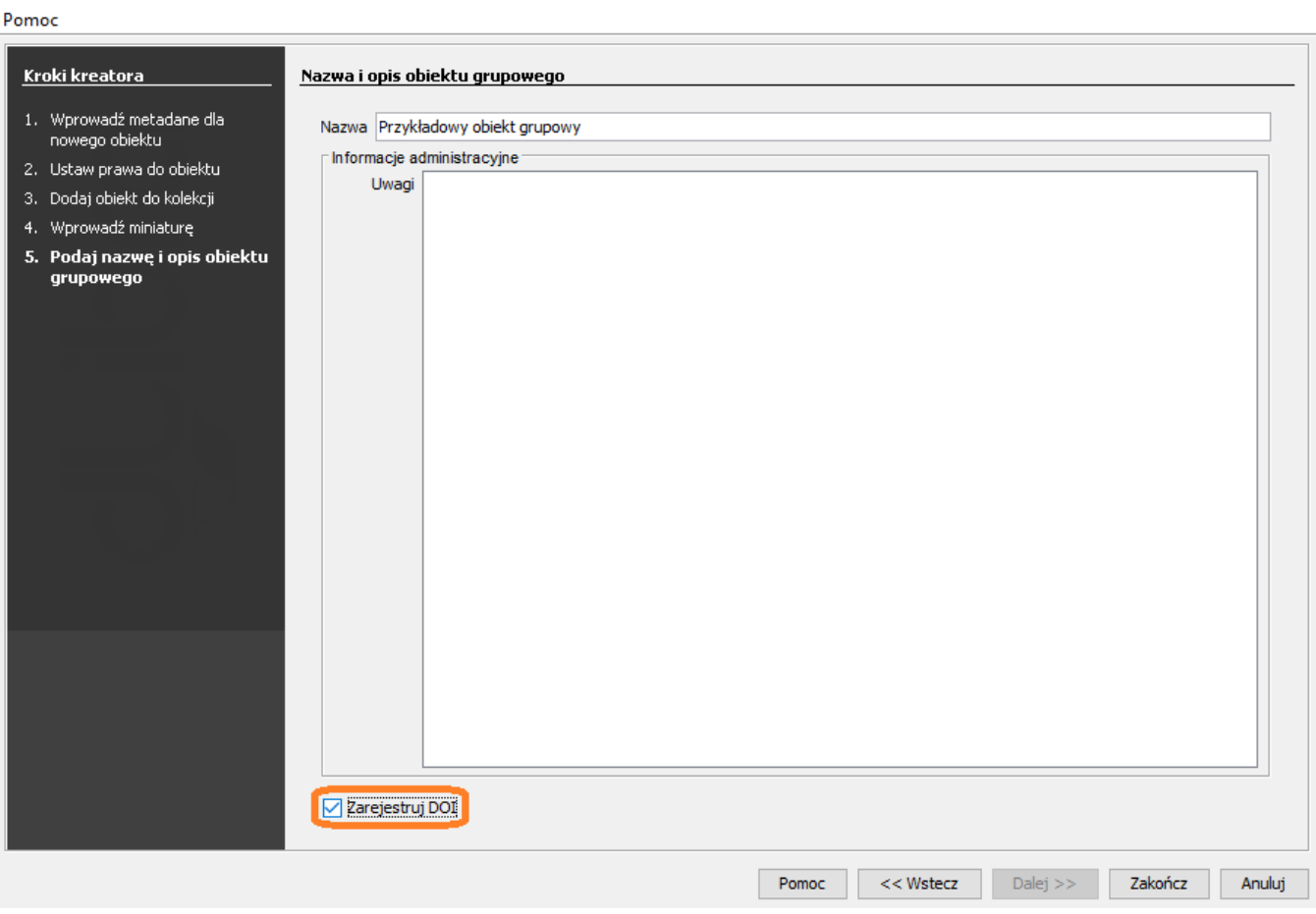

Opcja "Zarejestruj" DOI podczas tworzenia obiektu grupowego.

### Rejestracja DOI podczas aktualizacji informacji o obiekcie.

Nie jest wymagane, aby rejestrować DOI w trakcie procesu tworzenia nowego obiektu. Redaktor może zarejestrować DOI w wybranym przez siebie momencie. Aby to zrobić wystarczy przejść do panelu szczegółowego wybranego obiektu w aplikacji redaktora. W panelu szczegółowym należy zaznaczyć "Zarejestruj DOI" oraz zatwierdzić zmiany. Rejestrację w taki sposób możemy wykonać dla trzech rodzajów obiektów: obiektów normalnych, obiektów planowanych oraz dla obiektów grupowych.

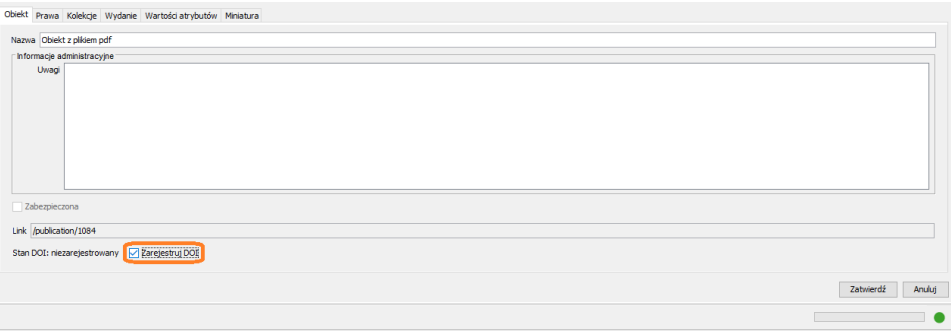

Opcja "Zarejestruj" DOI w panelu szczegółowym obiektu.

### Stany rejestracji DOI

W punkcie Rejestracja w systemie DataCite zostały przedstawione dwa sposoby rejestrowania DOI: Rejestracja DOI w trakcie tworzenia obiektu oraz Rejestr acja DOI podczas aktualizacji informacji o obiekcie. Proces komunikacji z systemem DataCite może potrwać do kilku minut. Aby sprawdzić stan DOI dla danego obiektu należy przejść do jego panelu szczegółowego w aplikacji redaktora. Poniższa ilustracja prezentuje panel szczegółowy obiektu. Miejsce, w którym wyświetlany jest aktualny stan zostało objęte pogrubionym obramowaniem. Obok stanu pokazany jest DOI wygenerowany dla danego obiektu.

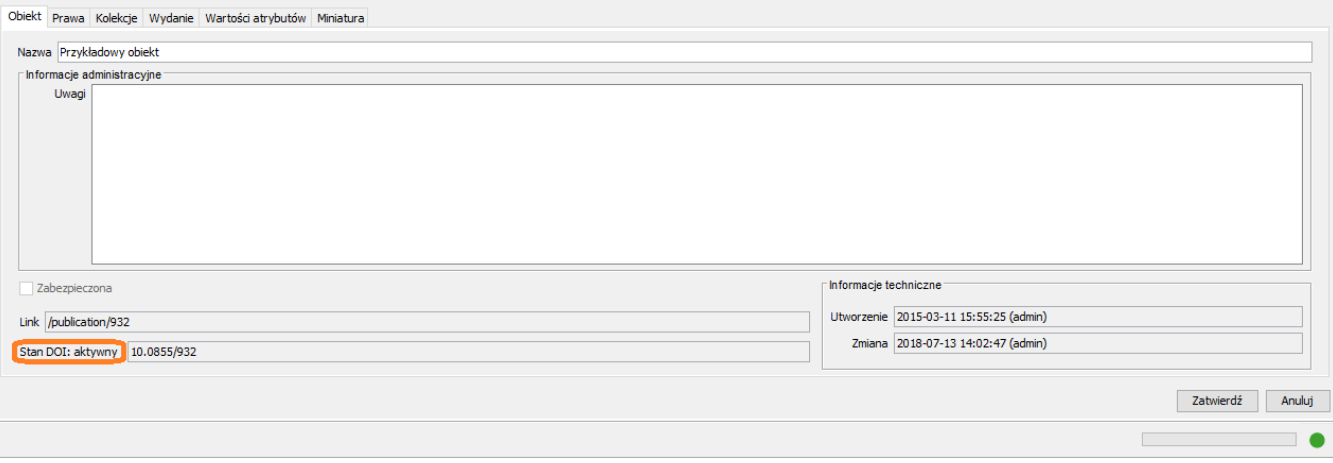

#### Stan DOI w panelu szczegółowym dla wybranego obiektu

W systemie dLibra wyróżniamy następujące stany DOI:

- **niezarejestrowany** obiekt nie został nigdy zarejestrowany w systemie DataCite;
- oczekuje na rejestrację obiekt zatwierdzony do rejestracji DOI, oczekuje informacji zwrotnej o pozytywnym lub negatywnym zakończeniu procesu rejestracji:
- oczekuje na publikację obiekt zatwierdzony do rejestracji DOI, oczekuje na opublikowanie oraz przypisanie do kolekcji przed wysłaniem żądania rejestracji do systemu DataCite;
- nieaktywny obiekt zarejestrowany i posiada przypisany DOI w systemie DataCite, nie ma jednak możliwości publicznego użycia identyfikatora ponieważ obiekt jest niedostępny na portalu (np. nie jest przypisany do kolekcji lub nie jest opublikowany);
- błąd komunikacji z serwerem rejestracja DOI lub aktualizacja danych nie udała się z powodów technicznych związanych z komunikacją z systemem DataCite. Aby ponowić próbę komunikacji, należy zaznaczyć pole "Spróbuj ponownie" i zatwierdzić zmiany.
- oczekuje na próbę skomunikowania z systemem DOI stan widoczny po skorzystaniu z opcji "Spróbuj ponownie" po wystąpieniu błędu komunikacji - oznacza, że trwa oczekiwanie na informację zwrotną o pozytywnym lub negatywnym zakończeniu kolejnej próby.
- **aktywny** obiekt został poprawnie zarejestrowany w systemie DataCite i jest aktywny

## De-aktywacja DOI

W systemie dLibra nie ma możliwości usunięcia identyfikatora cyfrowego(DOI) dla zadanego obiektu. Jest jednak możliwość przełączenia go w stan nieaktywny. Aby zarejestrowany obiekt znalazł się w stanie nieaktywnym należy przełączyć Publikowanie obiektu na Nieopublikowane. Informacje na temat publikowania obiektu znajdują się w rozdziale poświęconym [publikowaniu wydania obiektu](https://docs.psnc.pl/display/DLI6/08.+Publikowanie+wydania+obiektu).